測定極点図、2.5degのODF解析

2019年12月09日 HelperTex Office 前回、測定間隔3degの極点図からF解析結果が5degに計算去れる件を求めましたが、 Resorusion 指定で入力極点図と同じstepに計算される事が確認出来ました。

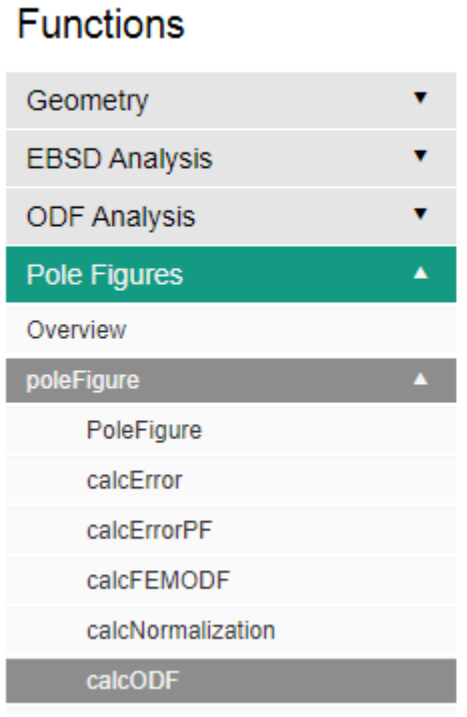

# calcODF

edit page PDF to ODF inversion

calcODF is one of the main function of the MTEX ODF that consists of a large number of unimodal ( command calcODF supports automatic ghost con to control convergence, resolution, smoothing, etc

# Syntax

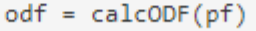

- odf = calcODF(pf,'halfwidth',5\*degree)
- odf = calcODF(pf,'zeroRange')
- odf = calcODF(pf,'resolution',2.5\*degree)

#### 極点図ステップが2.5の場合

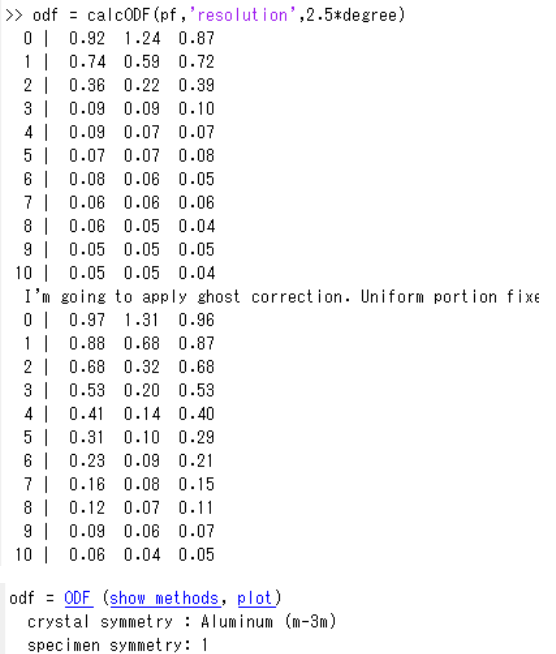

Uniform portion: weight:  $0.45123$ 

Radially symmetric portion: kernel: de la Vallee Poussin, ha fwidth 2.5°<br>center: 39437 orientations, resolution: 2.5° weight: 0.54877

>> plot(odf,'contour','sections',36)

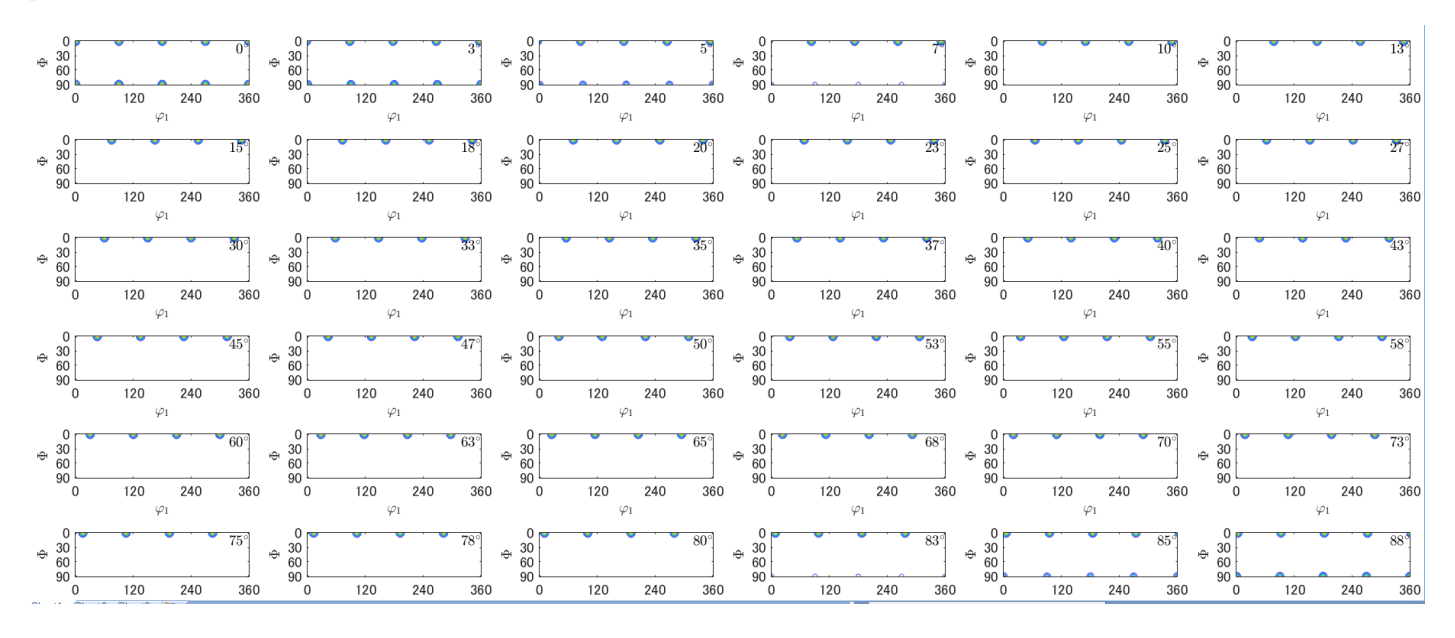

φ2表示が整数表示のため、0,3,5,7,10... データをExportし確かめる。

# >> export(odf,'nODF.txt','resolution',2.5\*degree)

### GPODFDisplayで表示

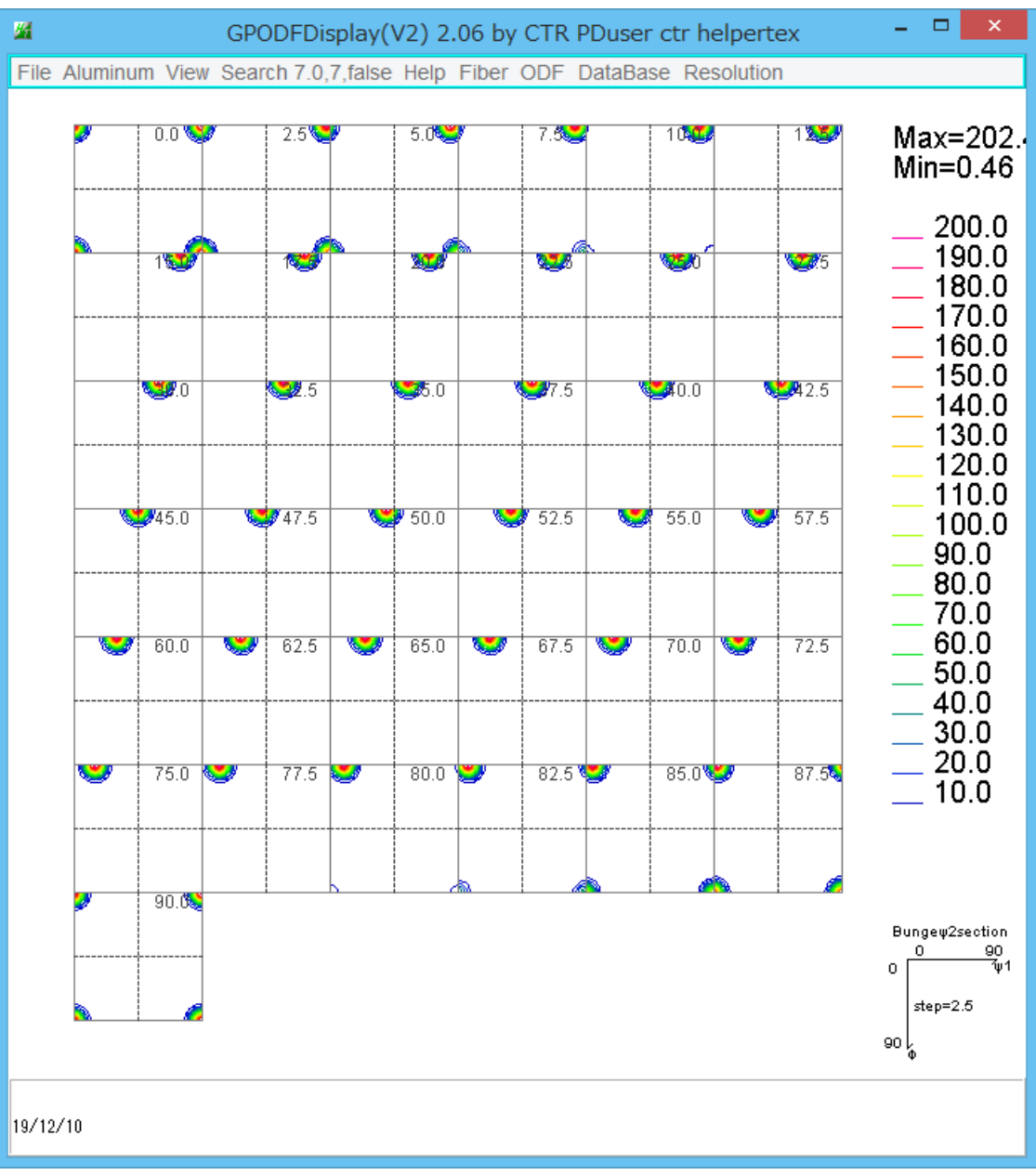

入力極点図2. 5間隔からODF図2. 5度が作成されている。

## 2.5degデータのRp%評価

再計算極点図を2.5degで作成 >> rpf=calcPoleFigure(odf,h,'resolution',2.5\*degree) rpf = PoleFigure (show methods, plot) crystal symmetry : Aluminum (m-3m) specimen symmetry: 1 h = (111),  $r = 144 \times 37$  points  $h = (200)$ ,  $r = 144 \times 37$  points  $h = (220)$ ,  $r = 144$  x 37 points 再計算極点図をExportする。

 $\Rightarrow$  export (rpf, 'rpf2.5')

### ValueODFVF(Ver2.33)で評価

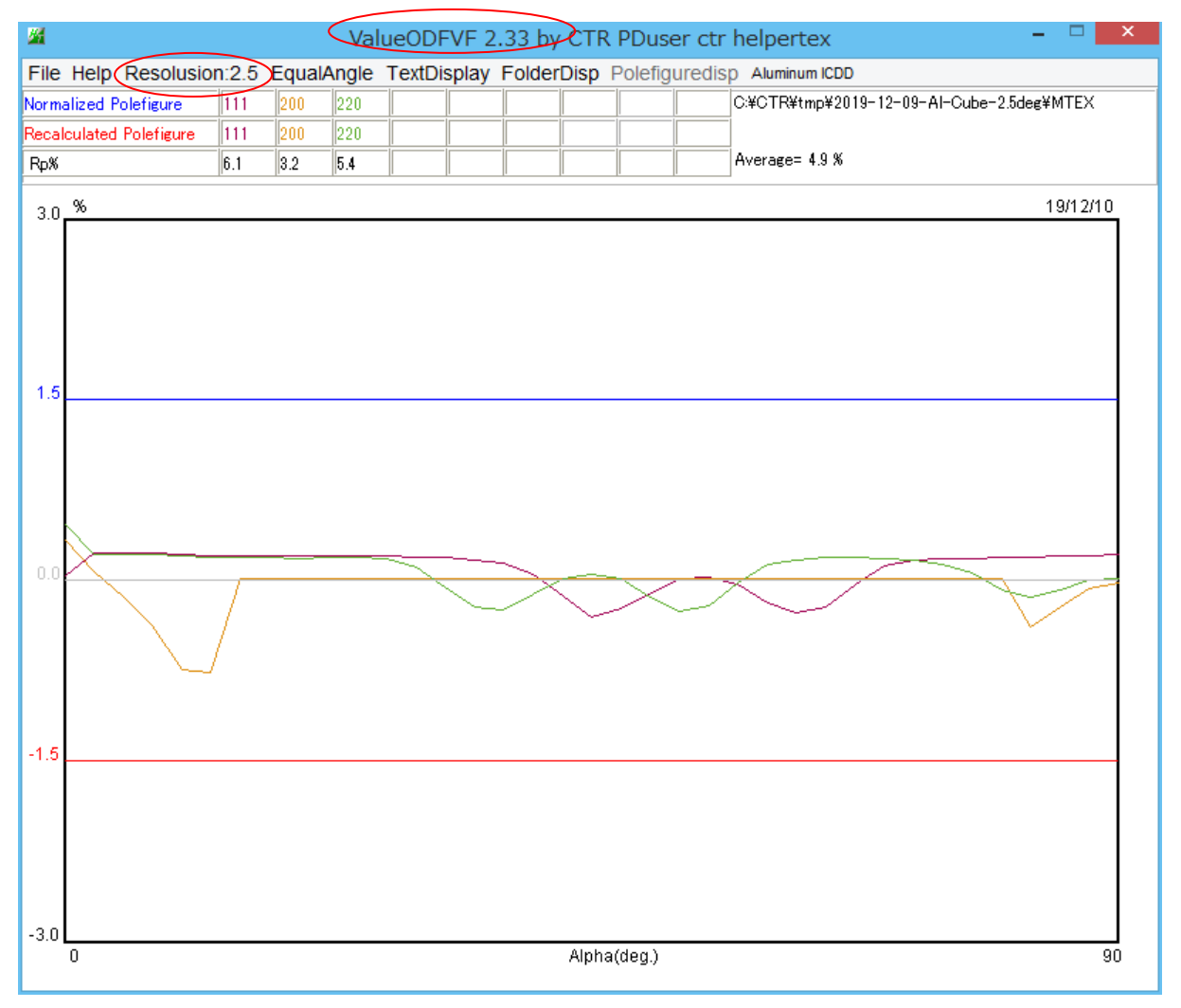